### **Objectives**

To design and implement a fuzzy controller for a DC motor speed control system

### Introduction

Laboratory sessions LM1 – LM7 have introduced the basic elements of a digital control system (ADC, timing engine, DAC). In this session we shall put all of these elements to use in designing and implementing a *fuzzy logic* based speed control system.

One of the special features of the MC9S12DP256B/C microcontroller (formerly Motorola – now: freescale semiconductor, www.freescale.com) is its built-in fuzzy logic support. Having been developed with fuzzy control applications in mind this microcontroller provides 4 special assembler instructions for the fuzzification of inputs, the fast and efficient evaluation of membership rules as well as for the concluding defuzzification. It is therefore possible to design extremely fast fuzzy controllers which minimal codes size requirements. Motorola claim that their controllers evaluate fuzzy inference systems approximately 50 times faster than comparable kernels implemented on typical midrange microcontrollers.

The design of a fuzzy logic speed control system for a DC motor is best done using one of the many fuzzy logic software tools available today, e.g. the MATLAB Fuzzy Logic Toolbox or *fuzzyTECH* (INFORM GmbH). In this exercise we are going to use the evaluation version of fuzzyTECH, available free of charge at www.fuzzytech.com. This software tool has been installed for you in the Mechatronics laboratory as well as the CATS suite. The evaluation version is feature limited: The code generation function has not been included, the rule base is limited to a maximum of 50 rules and you cannot save your work.

Start fuzzyTECH and define a system with two inputs (acceleration, speed\_error) and one output (change of power). To assist you with this, fuzzyTECH offers you the help of the Design Wizard. Select File  $\rightarrow$  Fuzzy Design Wizard... or click on the corresponding toolbar button (cf. Figure LM7-1). The Design Wizard takes you through all steps which are required to setup a working fuzzy controller.

Choose to Create a New System and click on Next. Set the number of linguistic input variables (input LV) to 2 with 5 input terms per linguistic variable. Similarly, choose a single output LV with 5 terms. We won't be using any Intermediate LVs (0). Click on Next and define the name of the first linguistic variable as speed error. Specify a range from -1 to 1 and select the term names 'very\_negative, negative, zero, positive, very\_positive'. Click on Next and repeat this procedure for the second input (acceleration, range: -10 to 10, 3 terms, term names: 'negative, zero, positive') as well as the output variable (change of power, range: -1 to 1, 5 terms, term names: 'very\_negative, negative, zero, positive, very\_positive').

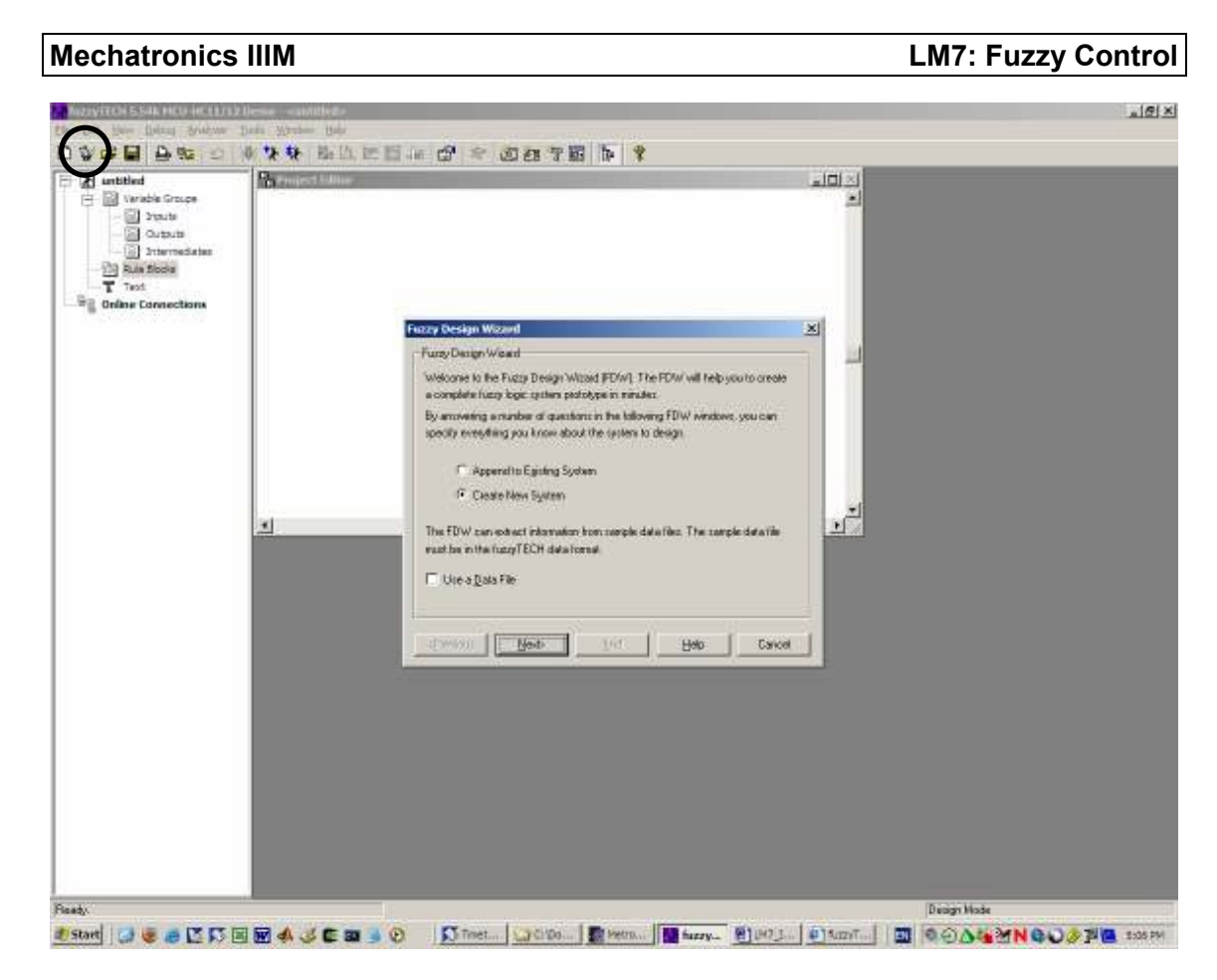

Figure LM7-1 FuzzyTech – launching the Design Wizard

Upon definition of the linguistic variables, the Design Wizard lets you choose the method for defuzzification from two alternatives: Centre-of-Maximum (CoM) and Meanof-Maximum (MoM) – cf. Figure LM7-2.

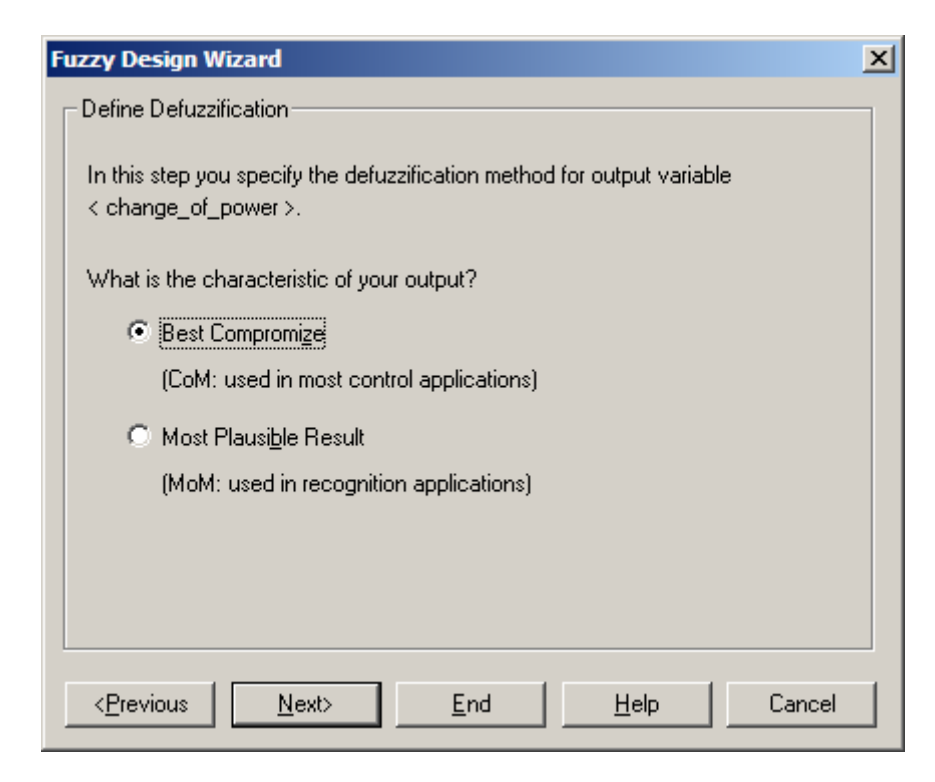

Figure LM7-2 FuzzyTech – defining the method for defuzzification

The former method (CoM) is commonly used in control applications. CoM allows the output to assume any value within the specified output range. The second method (MoM) is mostly used in conjunction with feature recognition applications in which the output can only assume a fixed number of distinct values. As we are working with a continuous output variable *(change of power)* we choose the fuzzification method CoM.

Click on Next to define the Rule Blocks. We are going to use a single Rule Block with a user-defined Degree-of-Strength (DoS) value of 0. Generate the project. You should be presented with a screen similar to Figure LM7-3.

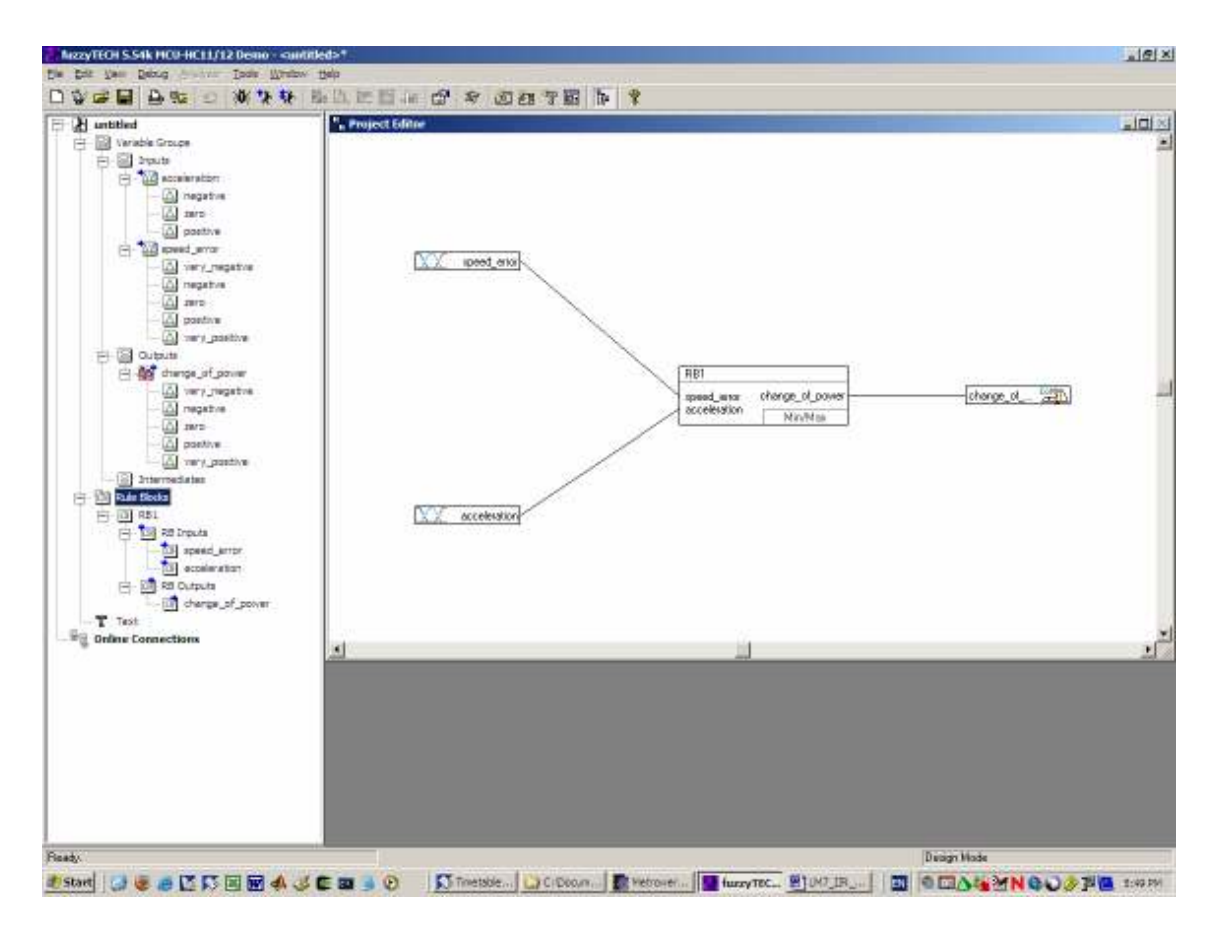

Figure LM7-3 FuzzyTech – the generated system

In its present form, the system does not include any form of expert knowledge about how the controller inputs influence the controller output. The rule base simply lists all combinations of all linguistic terms of both input variables leading to any of the linguistic terms of the output variable. This is a pretty big (and useless) table. Figure LM7-4 shows a small part of this generic rule base. You can inspect these rules by double-clicking onto the rule block RB1.

# Mechatronics IIIM **Mechatronics** IIIM **LM7: Fuzzy Control**

| Huntitled                     | <sup>P</sup> e Philoso Million |                         |                         |                  |      |                           |           | $=$ $\Box$ $\times$        |
|-------------------------------|--------------------------------|-------------------------|-------------------------|------------------|------|---------------------------|-----------|----------------------------|
| H B Wable Groups              |                                |                         |                         |                  |      |                           |           |                            |
| FI-BI bush                    |                                |                         |                         |                  |      |                           |           |                            |
| F - Lid acceleration          |                                |                         | Wheet Rule Editor - RS1 |                  |      |                           | $-10x$    |                            |
| A megative                    |                                |                         |                         | 四泊酒 ◆ 科西 记记》 4 全 |      |                           |           |                            |
| A mrs                         |                                |                         |                         |                  | THEN |                           |           |                            |
| LO positive                   |                                |                         | speed anti-             | acceleration     |      | DoS. change of power      |           |                            |
| Fig. and great array          | $X$ 10                         |                         | were megaliwer          | negative         |      | GDD very regalize         |           |                            |
| A very regains                |                                |                         | was negative.           | negative         |      | 0.00 inegative            |           |                            |
| LO megative                   |                                | $\overline{3}$          | very negative           | magalive         | 0.00 | bun                       |           |                            |
| Al mrs                        |                                | ×                       | very negative.          | negative         |      | 0.00 Localive             |           |                            |
| Li postaw<br>LO cars positive |                                | $\overline{a}$          | were megaliwe           | megalive         |      | <b>EEE</b> ivery positive |           |                            |
| FI @ Outputs                  |                                | 石                       | very response           | 2693             |      | <b>BBB</b> ivery negative |           |                            |
| File dramps of power          |                                | 7                       | were megaliwe           | DENT             |      | <b>BBB</b> : reputre      |           |                            |
| All very regative             |                                | $\overline{\mathbf{3}}$ | very negative.          | DNO <sub></sub>  | 0.00 | 380                       |           |                            |
| A negative                    |                                | э                       | very negative           | <b>ZRIG</b>      |      | GOD positive              | Ð         |                            |
| aws [A]                       |                                | 10                      | very negative           | teki             |      | <b>BBB</b> vew positive   |           |                            |
| LO positive                   |                                | TT.                     | very negative           | parkwe           |      | <b>QDD</b> very negative  |           |                            |
| All many prestive             |                                | $12^{1}$                | very negative.          | potitive         |      | 0.00 inegative            |           |                            |
| <b>18 International</b>       |                                | 13 <sub>1</sub>         | wary magaziwa           | positive         | 0.00 | pap                       |           |                            |
| - 13 Ruis Blocks              |                                | 14                      | very negative.          | positive         |      | <b>ILED</b> Looking       |           |                            |
| 円回 851                        | 66Y                            | 15                      | very negative           | positive         |      | 0.00 very positive        |           |                            |
| File Roberts                  |                                | 16                      | negative                | negative         |      | <b>BBB</b> very negative  |           |                            |
| TIF speed arror.              |                                | 17.                     | negative                | negative         |      | GDD repative              |           |                            |
| (L) ecoleration               |                                | 18                      | negative                | negative         |      | 0.00 20D                  |           |                            |
| 户 以 Rd Outputs                |                                | 13                      | megative                | magalive         |      | 0.00 positive             |           |                            |
| TIT change of power           |                                | 20                      | negative                | negative         |      | 0.00 very positive        |           |                            |
| T Test                        |                                | 21                      | megative                | zenz             |      | GDD Ivery heightve        |           |                            |
| <b>Dring Connections</b>      | $\vert \cdot \vert$            | z                       | negative                | zeko             |      | <b>EBB</b> inegative      |           | $\mathbf{U}^{\mathrm{sp}}$ |
|                               |                                | m                       | megaliwe                | DEST             |      | 000                       |           |                            |
|                               |                                | $^{24}$                 | negative                | D593             |      | <b>EEE</b> positive       |           |                            |
|                               |                                | 35                      | megaliwa                | rest             |      | GOD very positive         |           |                            |
|                               |                                | ZБ                      | negative                | <b>DOSWAG</b>    |      | <b>BBB</b> very regalive  |           |                            |
|                               |                                | 27                      | negative                | parkve           |      | <b>QDD</b> reperve        |           |                            |
|                               |                                | 28                      | megative                | potitive         | 0.00 | lawn.                     |           |                            |
|                               |                                | 29                      | migative                | positive         | 0.00 | postwa.                   |           |                            |
|                               |                                | 30                      | negative                | 001816           | 0.00 | vely positive             |           |                            |
|                               |                                | 31                      | <b>JOHN</b>             | modelne          |      | 0.00 ivery negative       | $\bullet$ |                            |

Figure LM7-4 FuzzyTech – generic rule base (extract)

To reduce this rule base to the essential rules which describe what an expert would be able to tell about the way the inputs influence the system output we can use the Rule Block Wizard (small circle in Figure LM7-4 … the icon is a rabbit of some sort in what presumably is the wizard's hat – as for the slightly dubious stick… no idea!?).

Clicking on the rabbit should bring up a small requester which allows us to define the influence input variable speed error has on the output variable change of power (Figure LM7-5). As experts of DC motor control we know that a positive speed\_error, i. e. the motor is running too fast, should lead to the reduction of output power, i. e. a negative change of power. The severity of this reaction can be controlled by adjusting the slider somewhere in between the linguistic extremes 'not at all' and 'very negative'. Bear in mind that the linguistic term 'very negative' refers to the values near the negative end of the output range (here: -1 to 1). It is through choosing this range and specifying the relationship between linguistic inputs and linguistic outputs that we can tune the controller.

Define the influence of the speed error on the change of power as somewhere between negative and very negative. The more negative you make this correlation, the heavier a negative speed error will be penalised.

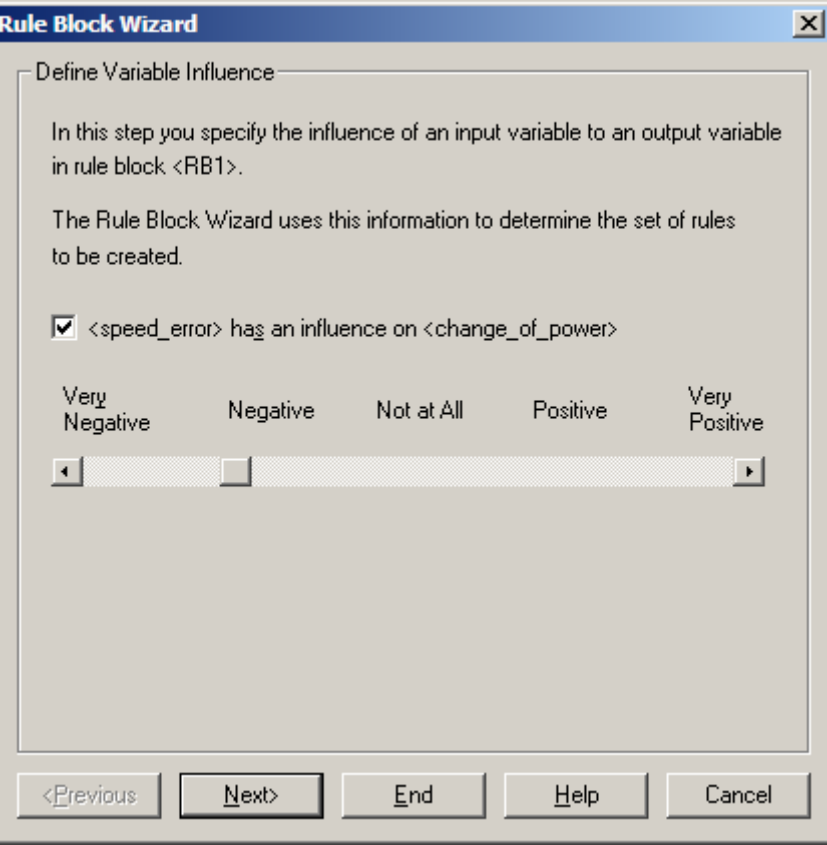

Figure LM7-5 fuzzyTECH – shaping the rule base

Click on Next to progress to the next stage in which you are asked to specify the influence of the acceleration on the change of power. What type of correlation do you need to specify for a stable controller? (positive / negative)

Once a suitable weight has been given to the acceleration term, click on End. FuzzyTECH issues a warning to make us aware of the fact that we are about to overwrite the existing rule base by a new set of rules (Figure LM7-6). Click on OK to authorize this replacement.

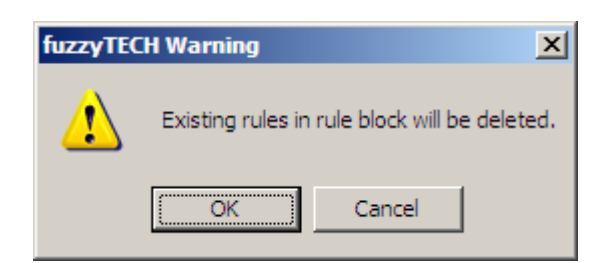

Figure LM7-6 fuzzyTECH – replacing an existing rule base

The new rule base should be much shorter than the original one and the Degree-of-Strength (DoS) should have been adjusted to 1.0 (Figure LM7-7). With the latter you can apply a form of weighting to individual rules and/or switch them on (1.0) or off (0.0). In this exercise, we won't use this additional feature and will therefore keep all DoS coefficients at 1.0.

| <b>Mechatronics IIIM</b>                                                                                                    |                                                                                                    |                                                   |                                                                                        |                                                                                                 | <b>LM7: Fuzzy Control</b>                       |                                                                                    |                            |
|----------------------------------------------------------------------------------------------------|----------------------------------------------------------------------------------------------------|---------------------------------------------------|----------------------------------------------------------------------------------------|-------------------------------------------------------------------------------------------------|-------------------------------------------------|------------------------------------------------------------------------------------|----------------------------|
| NezyTEOH S.S4k HCD-HC11/12 Demo - <autitled>*<br/>the year Decog brown Toda Wretow their<br/>VEE</autitled>                                                                                                | ● 12 ○ 水火を 出版に目に ☆ ☆ 週週7日 ト ?                                                                                                    |                                                   |                                                                                        |                                                                                                 |                                                 |                                                                                    | $ e  \mathcal{B}   \times$ |
| H untitled<br>EF<br>H B Verable Groups<br>E B brute<br>- Lighterman Big<br>LO negative<br>A mrs<br>LLI positive<br>Fi-20 speed jerrar<br>LO very regains:<br>LO megative                                   | <b>Parmies</b> Miller<br>acceleration                                                                                                    |                                                   |                                                                                        |                                                                                                 |                                                 |                                                                                    | $=$ $  \Box   \times$      |
| A mrs<br>A postage<br>A we're positive<br>FI & Outputs<br>File change of power<br>Al very regates<br>Al regative<br>A mrs<br>LO positive<br>A mrs. postive<br><b>18 International</b><br>(- 10) Ruis Sboks |                                                                                                    | <b>BBT</b><br>acceleration<br>good erer<br>串<br># | sturge of power<br>Illi Spreadsheet Rule Editor - Bitt<br>F                            | MinMail                                                                                         | THEN                                            | change of S.A.<br>$\Box$<br>VECTI + NE MIN W ? -                                   |                            |
| 白回脚<br>日 <mark>国</mark> 神咖啡<br><b>TIS</b> acceleration<br>109 speed_entry<br>F : Kill Rd Outputs<br>till change of power<br>T Test                                                                         | speed esse                                                                                                    | ٦<br>$\overline{2}$<br>з<br>×<br>Б<br>E           | occelevation<br><b>Tegolive</b><br>reperve<br>negative<br>negative<br>regalive<br>paro | kere beegi<br>very negative.<br>hepative<br>aero<br>positive<br>veer positive<br>vety negative. | Dos.<br>1.00 izero<br>$1.00$ $x = 0$            | change of power<br>1.00 positive<br>1.00 patitive<br>1.00 positive<br>1.00 patient |                            |
| <b>Dig Online Connections</b>                                                                                                    | ×.                                                                                                    | y<br>R<br>B.<br>10<br>11<br>12                    | Sero.<br>20D<br>200<br><b>DIED</b><br><b>DOM/NY</b><br>positive                        | regalive<br>20TL<br>positive.<br>very poolers:<br>very negotive.<br><b>Targalive</b>            | 1.00 zelo<br>1.00<br>1.00<br>1.00<br>$1.00$ 260 | <b>THIS</b><br>7690<br><b>zwed</b><br>1.00 megative                                | ۲I                         |
|                                                                                                    |                                                                                                    | 17<br>14<br>15 <sub>1</sub><br>16                 | postive.<br>pockive<br><b>DOM/NY</b>                                                   | zero<br>positive.<br><b>Very positive</b>                                                       | 7.00<br>1.00                                    | megative<br>megative<br>3.00 negative<br>医<br><b>Diregn Made</b>                   |                            |
| Ready.                                                                                                    | FISHER LEWIS CO., LANSING, M. LANSING, CO., LANSING, CO., LANSING, LANSING, LANSING, LANSING, LANSING, LANSING, LANSING, LANSING, LANSING, LANSING, LANSING, LANSING, LANSING, LANSING, LANSING, LANSING, LANSING, LANSING, LA |                                                   |                                                                                        |                                                                                                 |                                                 |                                                                                    |                            |

Figure LM7-7 fuzzyTECH – compacting the rule base

Double click on the icon of the speed error variable. You should be presented with a small window similar to the one shown in Figure LM7-8. This window allows you to manifest your expert knowledge about how you define the linguistic variables of your system.

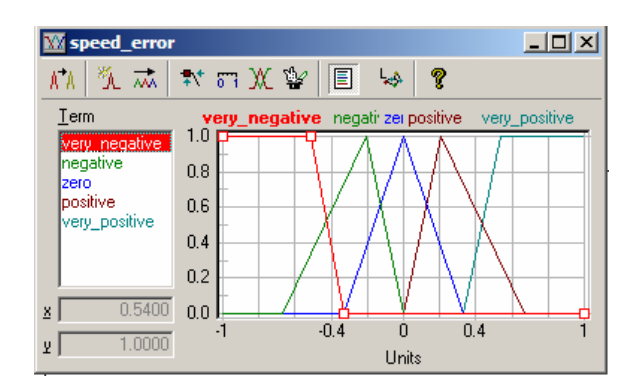

Figure LM7-8 fuzzyTECH – defining the linguistic variables

Adjust the terms to give the controller a better resolution near the centre (zero error). This can be done by moving the singleton values of the linguistic terms *negative* and positive inwards (cf. Figure LM7-8). If you like, you can also adjust the acceleration variable and/or the change of power output variable. The latter should maybe resemble the distribution used for the speed\_error in that the outermost linguistic terms (very negative and very positive) are not triangularly shaped but remain at 1.0 towards the extremes of the accessible range (-1 and 1). Be advised that finding a

working distribution of linguistic variables is a matter of experience and there is no right or wrong.

Run the fuzzy controller by clicking on the *Interactive* button (a 'bug' this time... see Figure LM7-9). It is probably helpful if you re-arrange the windows a bit to see all input and output variables as well as the rule block window.

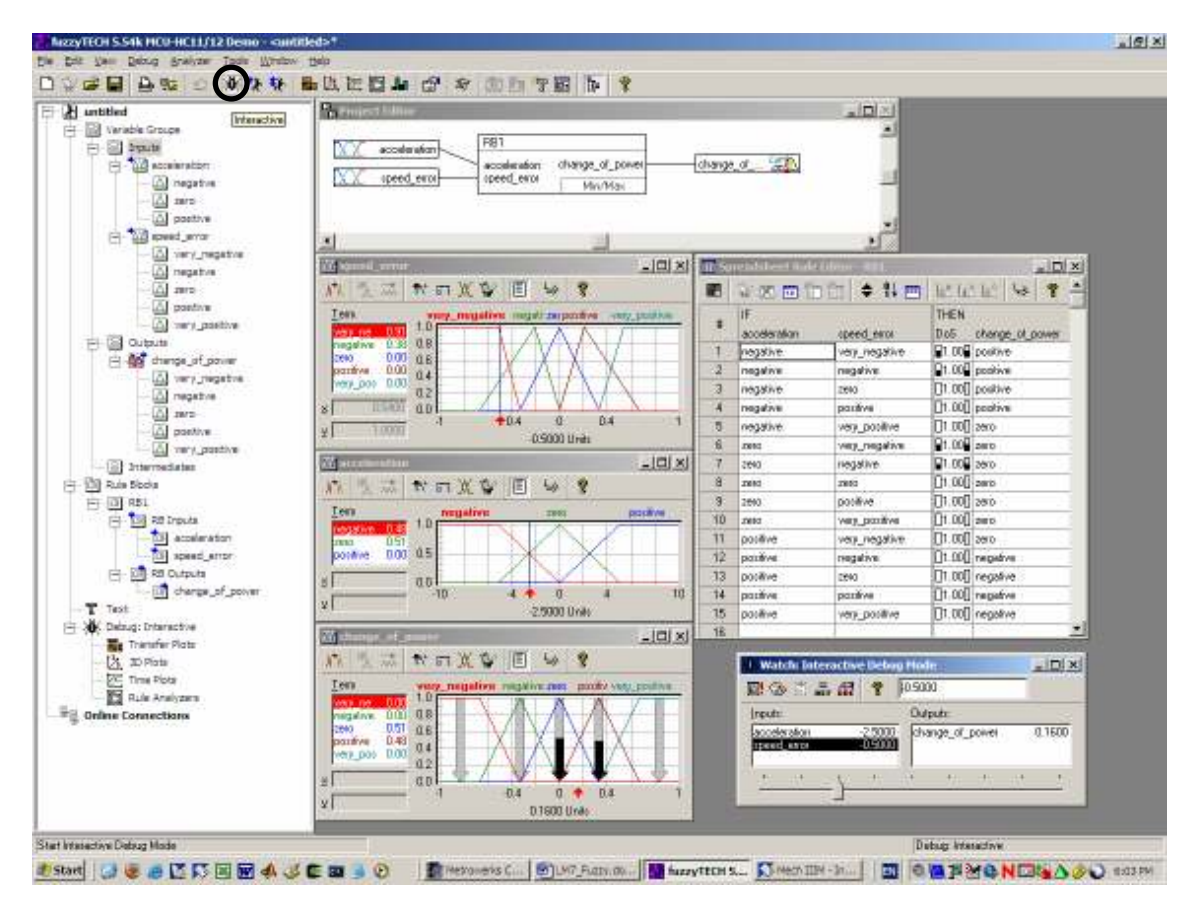

Figure LM7-9 fuzzyTECH – Running the controller in simulation mode

Set the speed error to -0.5 with an acceleration of -2.5. In the example shown in Figure LM7-9 this leads to a small positive change of output (0.16). Notice that this value is the weighted Centre of Maximum (CoM) of linguistic output terms zero and positive. The rule block window indicates that a total of 4 rules are involved in producing this result:

- [1] IF acceleration IS negative AND speed\_error IS very\_negative THEN change\_of\_power IS positive
- [2] IF acceleration IS negative AND speed error IS negative THEN change of power IS positive
- [3] IF acceleration IS zero AND speed error IS very negative THEN change of power IS zero
- [4] IF acceleration IS zero AND speed error IS negative THEN change of power IS zero

The degree of membership of input variable *acceleration* in the linguistic terms negative and zero is found to be 48% and 51%, respectively. This means that the current acceleration can be described as negative just as well as it can be referred to as zero. The speed error, on the other hand, is 91% very negative and 38% negative. We would therefore describe it as 'more very negative than negative'.

When evaluating the above fuzzy rules, the fuzzy inference engine uses the two operators fuzzy OR and fuzzy AND. The mathematical definitions of these fuzzy operators are the maximum operator (fuzzy OR) and the minimum operator (fuzzy AND). With this in mind the above rules translate into the following operations:

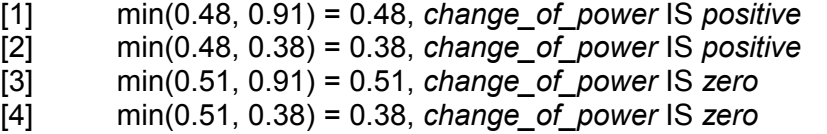

Rules that lead to the same linguistic term of the output (here: *positive* or zero) are now combined using a fuzzy OR (maximum operator). This leads to the following two output values:

 $[1]$ ,  $[2]$  max $(0.48, 0.38) = 0.48$ , change of power IS positive [3],  $[4]$  max $(0.51, 0.38) = 0.51$ , change of power IS zero

To combine these two values, the Centre of Maximum (CoM) method has been chosen. The centre of the linguistic output term zero is at zero, whereas term positive has its centre at 0.33. The weighted average is thus calculated to

change 
$$
\_ of \_ power = \frac{0.51 \cdot 0 + 0.48 \cdot 0.33}{0.51 + 0.48} = \frac{0.1584}{0.99} = 0.16
$$

Note that the *Degree of Strength* of individual rules ( $DoS = 1.0$ ) can be used to reduce their impact on the output variable. FuzzyTECH symbolises this by two small icons representing level meters. The one on the left refers to the combined value of the IF statement, i. e. here we have 0.48 (rule [1]), 0.38 (rule [2]), 0.51 (rule [3]) and 0.38 (rule [4]). The icon on the right refers to the scaled value. As we are using a DoS of 1.0, both icons represent the same value (see THEN column of the rule block window).

Try a few more input variable combinations to convince yourself of the correct operation of your fuzzy controller. Pay particular attention to the maximum increase/decrease of output variable change of power. Are the linguistic terms very positive and very negative ever used? How can you change your controller to make it more aggressive?

Note: The controller should produce an 'appropriate response' at the 'expected values' of acceleration and speed\_error. As the terms 'appropriate' and 'expected' might indicate, there is a fair amount of judgment and experience in this definition of the control problem. This is one of the key characteristics of a fuzzy controller.

### Implementation

In this section we are going to turn our simulated fuzzy controller into a small Cprogram for the MC9S12DP256B/C microcontroller. From the fuzzyTECH simulation we will have to extract the following 3 pieces of information: A list of all linguistic input and output variables, the definition of every linguistic term used by each of these variables (specified by a set of definition points) and the rule base.

The fuzzy logic support of the MC9S12DP256B/C is based on an 8-bit arithmetic logic unit (ALU). We thus have to ensure that all variables and linguistic terms are defined with respect to the unsigned 8-bit range from 0 to 255. The full version of fuzzyTECH provides for automatic code generation for the HC12 family of microcontrollers. The code generation feature accounts for the required mapping from signed floating point values to unsigned 8-bit values. Unfortunately, code generation has not been included in the free evaluation version. We will therefore have to do this step manually. To reduce the amount of hand-calculations to the absolute minimum we should rescale all variables to the required range (0 … 255).

Right-hand mouse click onto the icon of the speed error variable and choose Properties… . Set the minimum and the maximum of the Shell values to 0 and 255, respectively. The 2<sup>nd</sup> column (Code Values) is not used within the evaluation version of fuzzyTECH. Click on OK and repeat this procedure for the acceleration as well as the change of power.

Once all variables have been rescaled to the range from 0 to 255 we can produce a report of our fuzzy controller. From the File menu select the entry Documentation.... Activate the checkboxes Variables and Rule Blocks. Highlight Variables and enter the Selection Settings shown in Figure LM7-11.

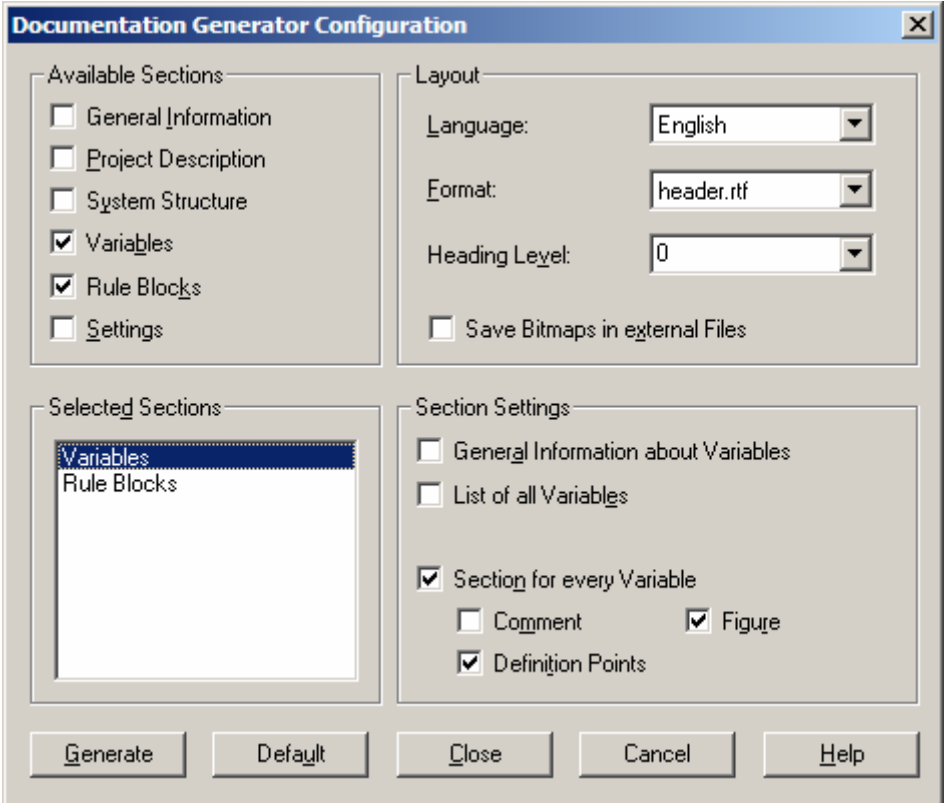

Figure LM7-11 fuzzyTECH – producing a report about the controller

Choose the same options for section Rule Blocks and generate the report (push button Generate). FuzzyTECH will as you for a filename. Choose an appropriate name and save the report into your work folder. Upon completion of the report, fuzzyTECH offers to open the report file for you (Figure LM7-12).

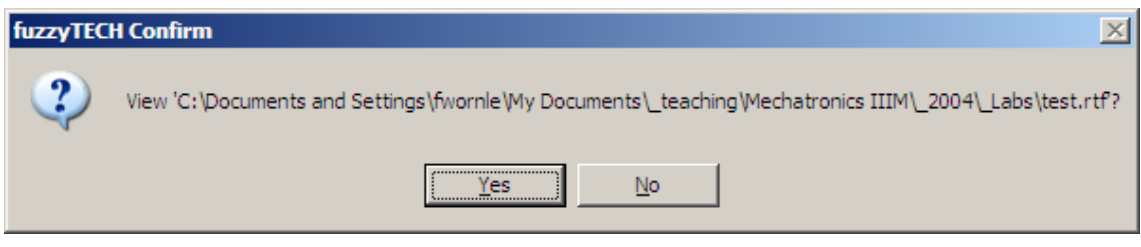

Figure LM7-12 fuzzyTECH – viewing the generated report

Confirm this request by clicking on Yes. You should be presented with a Word document containing the definitions of all variables *(acceleration, speed error,* change of power) as well as a table of all fuzzy inference rules. Figure LM7-13 shows the section of variable acceleration.

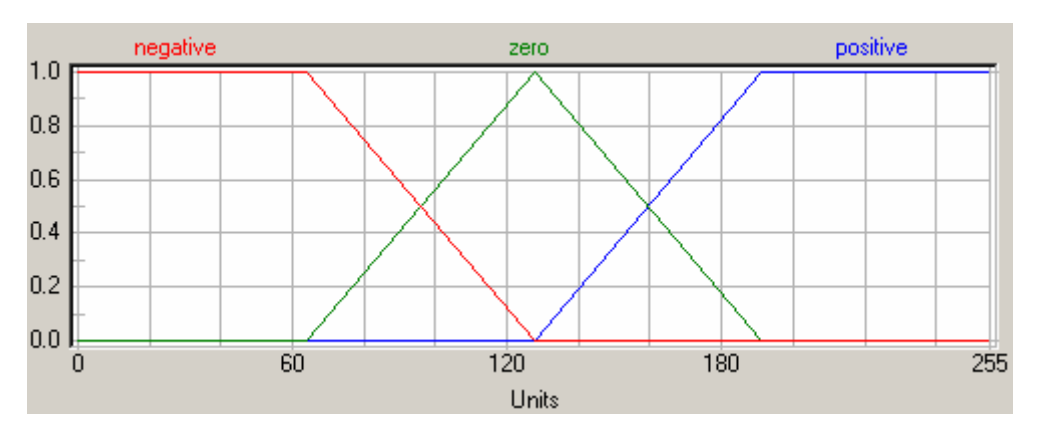

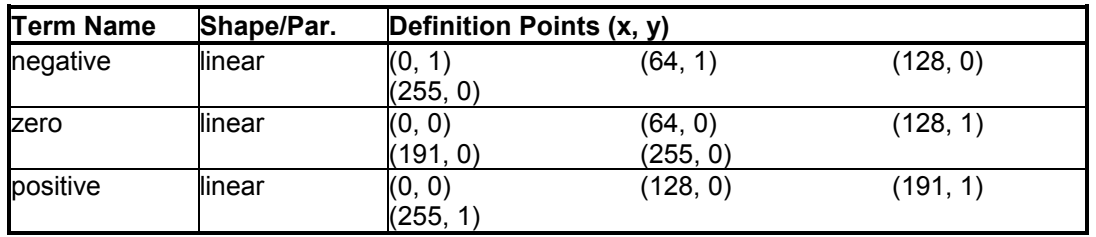

Figure LM7-13 fuzzyTECH – definition of input variable acceleration

Notice that the linguistic terms have been defined over the range from 0 to 255. Term negative, for example, has the following definition points:

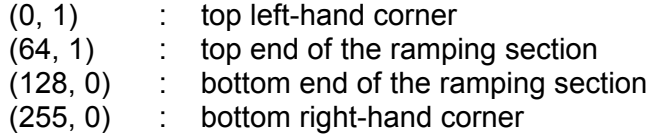

Figure LM7-14 presents the rule base table. The terms of the IF section are combined using a *fuzzy AND* (mathematical minimum operator), whereas corresponding output terms are combined using a fuzzy OR (mathematical maximum operator).

| IF            |              |      | <b>THEN</b>         |  |  |  |
|---------------|--------------|------|---------------------|--|--|--|
| speed_error   | acceleration |      | DoS change_of_power |  |  |  |
| very_negative | negative     |      | $1.00$ positive     |  |  |  |
| very_negative | Zero         |      | 1.00 positive       |  |  |  |
| very_negative | positive     |      | $1.00$ zero         |  |  |  |
| Negative      | negative     |      | 1.00 positive       |  |  |  |
| Negative      | Zero         |      | $1.00$ zero         |  |  |  |
| Negative      | positive     |      | $1.00$ zero         |  |  |  |
| Zero          | negative     |      | 1.00 positive       |  |  |  |
| Zero          | Zero         |      | $1.00$ zero         |  |  |  |
| Zero          | positive     |      | 1.00 negative       |  |  |  |
| Positive      | negative     |      | $1.00$ zero         |  |  |  |
| Positive      | Zero         |      | $1.00$ zero         |  |  |  |
| Positive      | positive     | 1.00 | negative            |  |  |  |
| very_positive | negative     | 1.00 | zero                |  |  |  |
| very_positive | Zero         |      | 1.00 negative       |  |  |  |
| very_positive | Positive     |      | 1.00 negative       |  |  |  |

Figure LM7-14 fuzzyTECH – rule base table

To implement this system on a microcontroller, the following two functions need to be written: fuzzy Init() and fuzzy Eval(). The former takes care of the proper initialization of any variable the control algorithm might use; the latter takes care of the fuzzification of input values *(acceleration, speed error)*, the actual fuzzy rule inference and the defuzzification of the output variable  $\overline{c}$ change of power). It also updates the value of variable motor\_power (U') by adding change\_of\_power (dU) to the current value of motor power (U). Assuming the sample time  $\Delta t$  and denoting the current time step by  $t_k = k \Delta t$  we can express this update equation as follows:

$$
U(k+1) = U(k) + dU(k)
$$

Function fuzzy Eval() should be called from within the Interrupt Service Routine of a timer running at 10 Hz ( $\Delta t$  = 100 ms). This means that the motor power will be updated 10 times per second – fast enough for most robot control applications.

Assume that we can measure the angular velocity of the motor drive shaft using a tachometer. The acceleration signal is to be estimated by differentiating the speed signal:

$$
a = \frac{dv}{dt} \approx \frac{v_k - v_{k-1}}{\Delta t} = f_s \cdot (v_k - v_{k-1})
$$

We thus have to retain the current value as well as the previous value of input variable speed. The scaling factor  $f_s$  is the sample rate (10 Hz). Do you see a possible problem that could arise from using this simple observer? What do you expect to happen at very high sample rates (small  $\Delta t$ )?

Both our input variables, speed error and acceleration, can assume positive as well as negative values. On a signed 8-bit architecture this corresponds to a range from -128

to +127. Addition of the mid–range value +128 maps this interval onto the unsigned range from 0 to 255. Data values outside this range are clipped at 0 and 255, respectively. This can be done using an appropriately defined support function Bounds():

```
//******* Bounds (local support function) *********** 
// Input signed 16-bit 
// check for bounds so output is 0 to 255 
unsigned short Bounds(short data) { 
  if(data>255) data = 255; // make sure data is within 8-bit bounds,<br>if(data<0) data = 0; // i. e.: 0 <= data <= +255
                  data = 0; // i. e.: 0 <= data <= +255
   return data; 
}
```
In summary, our control loop includes the following elements (Figure LM7-15):

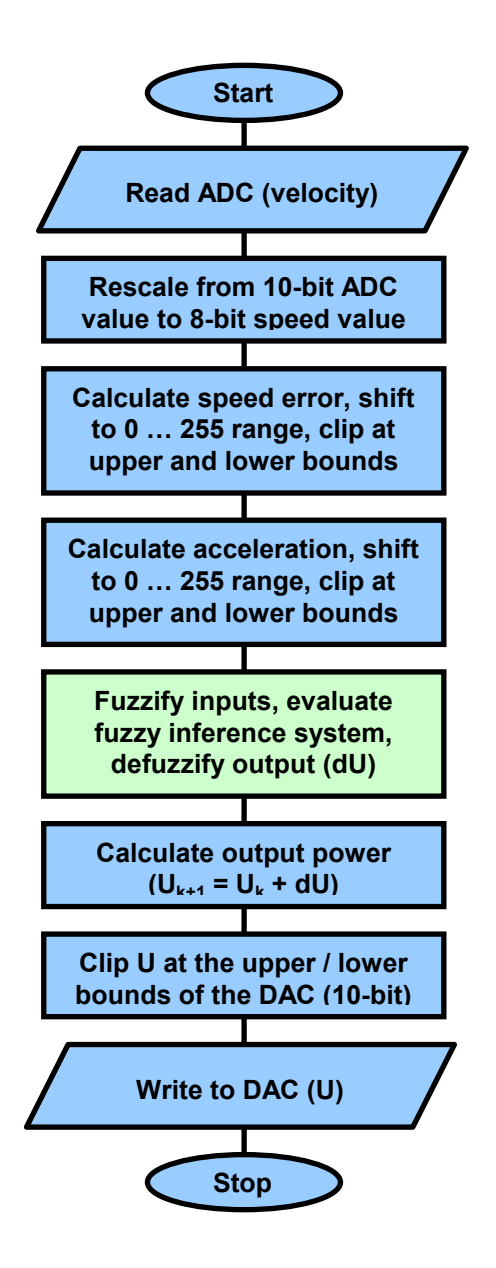

Figure LM7-15 Principal control loop, evaluated once every 100 ms

Fuzzification, fuzzy inference and defuzzification (green box in Figure LM7-15) are dealt with by a short assembler program (FuzzyEngine.asm). This program implements function FuzzyLogic:

```
FuzzyLogic: 
     pshx 
    pshb<br>ldaa 6,sp
                     ; RegA=SpeedError, 0 to 255
     ldx #s_tab 
     ldy #fuzvar 
     mem 
     mem 
     mem 
     mem 
     mem 
     pula ;RegA=Acceleration, 0 to 255 
     ldx #a_tab 
     mem 
     mem 
     mem 
   ldab #5 ; number of output fuzzy membership sets
cloop:<br>clr 1.v+
                ; clear output fuzzy variables
     dbne b,cloop 
     ldx #rules 
     ldy #fuzvar 
     ldaa #$FF 
     rev 
     ldy #fuzout 
    1dx #output singletons
     ldab #5 
     wav 
    ediv : Y has weighted average, 0 to 255
    leay -128, y ; adjust for offset, -128 to +127<br>tfr y, d ; return dpower
                  ; return dpower
     pulx 
     rts
```
FuzzyLogic has two call-up parameters (speed error, acceleration) and one return value (change\_of\_power). All parameters are passed from/to the calling function (e.g. main) to/from FuzzyLogic via the user stack. FuzzyLogic makes use of the special fuzzy logic instructions MEM, REV and WAV to fuzzify inputs, evaluate the rule base and defuzzify the output variables. The exact details of this assembler program are not too important to us. However, we do have to understand how the special fuzzy instructions work in general. This will enable us to define linguistic terms and a rule base which represents the results of our fuzzyTECH simulation.

To make life a little easier you can download an incomplete fuzzy control project from myUni:

Mechatronics IIIM  $\rightarrow$  Course Documents  $\rightarrow$  Tutorials  $\rightarrow$  9S12  $\rightarrow$  fuzzy

Load this project into the CodeWarrior IDE and open source code file fuzzyEngine.asm. At the beginning of this file you will find two lookup tables which define the membership functions and linguistic terms of both inputs as well as the output variable:

; ------------------------------------------------------------- ; Fuzzy Membership sets ; ------------------------------------------------------------- ; input membership variables absentry fuzvar fuzvar: ds.b 8 ; inputs spErr\_very\_neg: equ 0 ; speed error very negative spErr\_negative: equ 1 ; speed error negative spErr\_zero: equ 2 ; speed error zero spErr\_positive: equ 3 ; speed error positive spErr\_very\_pos: equ 4 ; speed error very positive accel\_negative: equ 5 ; acceleration negative accel\_zero: equ 6 ; acceleration zero accel\_positive: equ 7 ; acceleration positive ;output membership variables absentry fuzout<br>fuzout: ds.b 5 ; out ds.b 5 ; outputs power\_bigsub: equ 8 ; subtract some power from system power\_sub: equ 9 ; subtract some power from system power\_zero: equ 10 ; leave power as is power\_add: equ 11 ; add some power to system power<sup>bigadd:</sup> equ 12 ; add a lot of power to system ; -------------------------------------------------------------

The input variable (fuzvar) is an array of 8 bytes, representing the 5 linguistic terms of speed error (spErr very neg, spErr negative, spErr zero, spErr positive, spErr\_very\_positive) followed by the 3 linguistic terms of acceleration (accel\_negative, accel zero, accel positve). The output variable fuzout represents the change\_of\_power with its 5 linguistic terms power\_bigsub, power\_sub, power\_zero, power add and power bigadd. All linguistic terms are assigned an individual identification number (0, 1, … 12). This section is relatively generic. You can use it without any further modifications.

The next section defines the shape of all input membership functions. Each line of lookup table s tab corresponds to one of the membership functions of speed error. Each line in lookup table a\_tab defines a membership function of acceleration. As it will be your task to define these membership functions, they have been left blank:

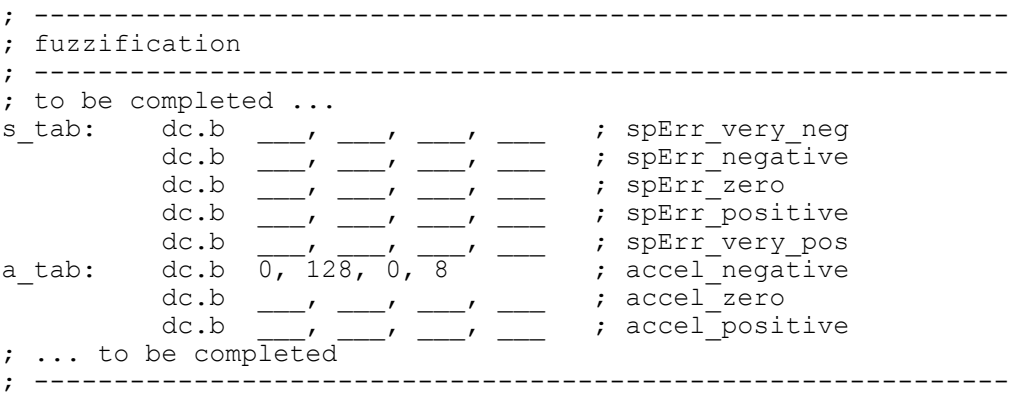

According to the reference manual of the microcontroller (S12CPUV2, section 9, 'Fuzzy Logic Support') a membership function is defined by two points and two slopes. This allows for trapezoidal membership functions  $(\pi$ -type MSF), Z-shaped/S-shaped MSF as well as triangular shaped MSF ( $\Lambda$ -type). Figure LM7-16 presents the general case of a trapezoidal MSF.

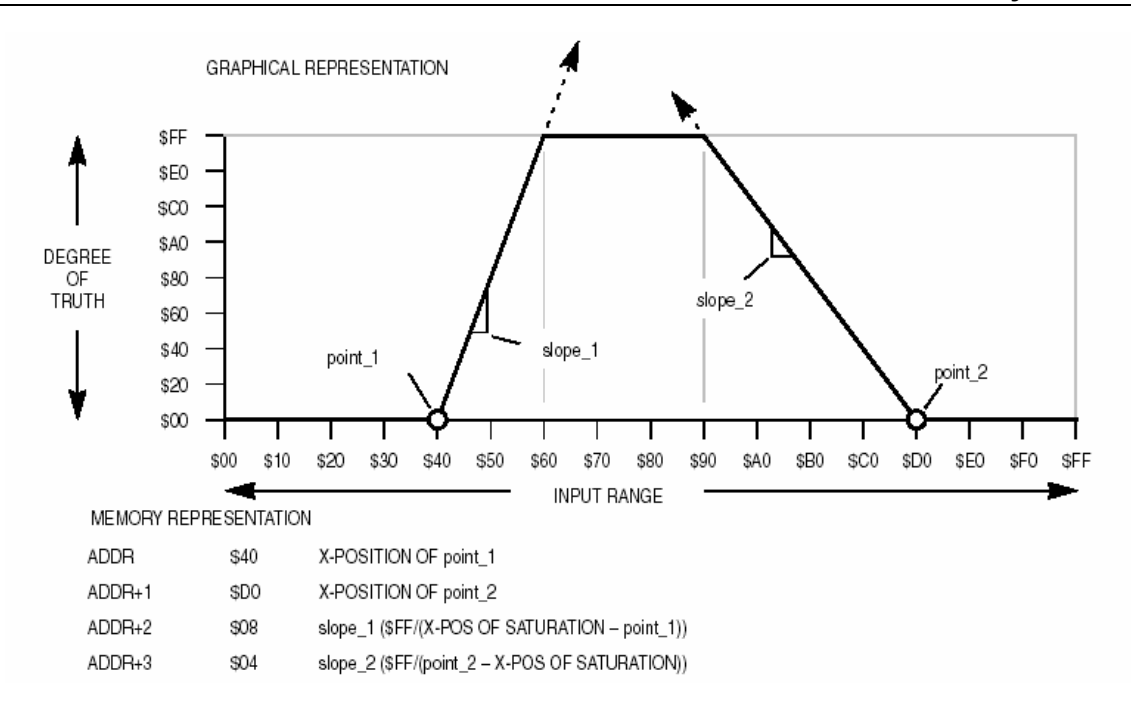

Figure LM7-16 Defining membership functions on the MC9S12DP256B/C

The lookup table entries of a MSF are thus the x-position of point 1, the x-position of point 2, slope 1 ( $F = 1$ ) point – x-position of point – x-position of point 1) and slope 2 ( $F = \frac{2}{5}$  ( $F = \frac{2}{5}$  ) slope 2 ( $F = \frac{2}{5}$  ) slope 2 ( $F = \frac{2}{5}$  ) slope 2 ( $F = \frac{2}{5}$  ) slope 2 ( $F = \frac{2}{5}$  ) slope 2 ( $F = \frac{2}{5}$  ) slope 2 ( $F = \frac{2}{5}$  ) slope 3 ( $F = \frac{2}{5}$  ) slope 3 ( $F = \frac{2}{5}$  ) s shown in Figure LM7-16 slope 1 is derived as follows

$$
slope_{-1} = \frac{\$FF}{\$60 - \$40} = \frac{\$FF}{\$20} = \frac{255}{32} = 7.97 \approx 8 \ (= \$08)
$$

Notice that this calculation will never lead to a slope value smaller than 1. The MC9S12DP256B/C recognizes this fact and re-assigns the unused slope value \$00 to infinitely large slopes. It is thus possible to define crisp membership functions with vertical slopes.

A number of combinations of point\_1, point\_2, slope\_1 and slope\_2 lead to abnormally shaped membership functions, e.g. when the two slopes meet before reaching the saturation level \$FF. However, in this exercise we are not going to use abnormal membership functions. For more information about abnormal MSF see the user manual (S12CPUV2, chapter 9).

Use the above definition of point 1, point 2, slope 1 and slope 2 to build a membership function lookup table for all linguistic terms of input variable speed error (s tab) as well as input variable acceleration (a tab). For example, the linguistic term accel negative of input variable acceleration can be defined as follows (see: Figure LM7-17):

a tab: dc.b  $0, 128, 0, 8$  ; accel negative ; (0,0), (128,0), inf, 255/(128-64)

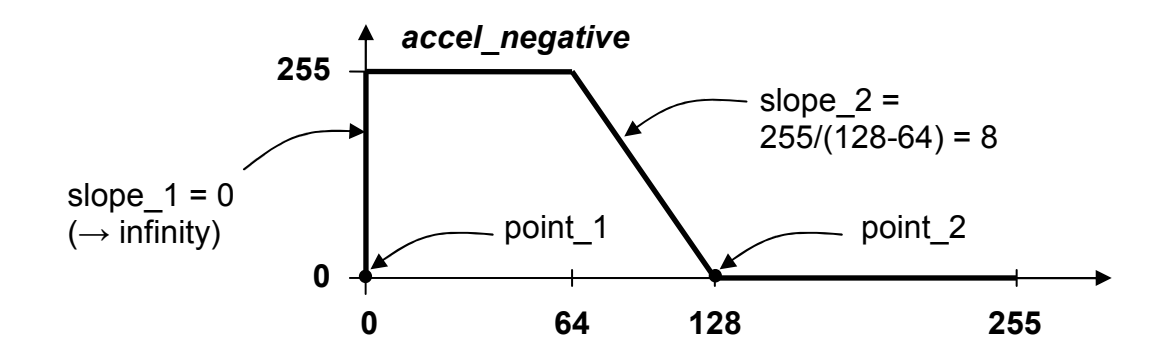

Figure LM7-17 MSF for linguistic term accel negative

The next section defines the rule base of the controller. An unlimited number of rules can be programmed. Each rule uses a *fuzzy AND* to combine an arbitrary number of antecedents ( $IF - terms$ ). Corresponding output terms *(consequents)* are combined using a fuzzy OR. A special character (\$FE) is used to separate antecedents from consequents. The rule table is terminated by another special character (\$FF). Using the above linguistic terms the rule base takes the following form:

```
; ------------------------------------------------------------- 
; rule base<br>: ---------
          ; ------------------------------------------------------------- 
rules: 
; to be completed ... 
            dc.b spErr_very_neg, accel_negative, $FE, power_add, $FE 
          ; (...) 
           dc.b spErr very pos, accel positive, $FE, power sub, $FE
            dc.b $FF 
; ... to be completed 
; -------------------------------------------------------------
```
Complete this rule table to reflect the results of your fuzzyTECH simulation.

The final section of our fuzzy controller takes care of the defuzzification of output variable change of power. The MC9S12DP256B/C uses the Centre-of-Maximum (CoM) method to arrive at crisp output values. A weighted average is computed of suitably chosen singleton values of all active output variables. The latter are to be defined by the programmer in an n-element lookup table, where n is the number of linguistic output terms.

In our case, there are 5 such terms: power bigsub, power sub, zero, power add, and power bigadd. As before, the singleton values need to be defined with respect to the unsigned 8-bit range from 0 to 255.

; ------------------------------------------------------------- ; defuzzification ; ------------------------------------------------------------ output singletons: ; MoM -- Mean of Maximum (using 0 ... 255 range) ; power\_bigsub, power\_sub, power\_zero, power\_add, power\_bigadd dc.b  $(6\overline{4}-0)/2$ , 103, 128, 154,  $(2\overline{5}5+190)/2$ ; -------------------------------------------------------------

Modify lookup table output singletons to reflect the centres of the linguistic output terms of your fuzzyTECH simulation. This concludes the specification of the fuzzy controller.

### Remark:

The labels used in source file FuzzyEngine.asm are all local to this file. This means that you can choose to name your linguistic terms independently of the corresponding fuzzyTECH simulation. For example, in fuzzyTECH we used very negative, negative, zero, positive and very\_positive to characterise output variable change\_of\_power. The corresponding entries in *FuzzyEngine.asm* are: *power bigadd, power add, zero,* power sub, and power bigsub. However, once the source code is compiled, this naming inconsistency has vanished. The important thing is that a linguistic term matches the definition of its membership function, i. e. the first entry of fuzvar (spErr\_very\_negative) corresponds to the first entry of s\_tab, etc.

# Test

In this concluding section we will test or controller. Remember to take the power off the Dragon12 board whenever you change the wiring!

The motor modules are driven by DC voltages ranging from 0 V to 2 V (pin 7). Voltages above 2 V do not increase the motor speed. A second DC motor is used as tachometer. It provides a feedback signal which is proportional to the current speed of the driven motor. The tachometer signal can vary between 0 V and 6 V. Figure LM7-18 shows a sketch of the motor module.

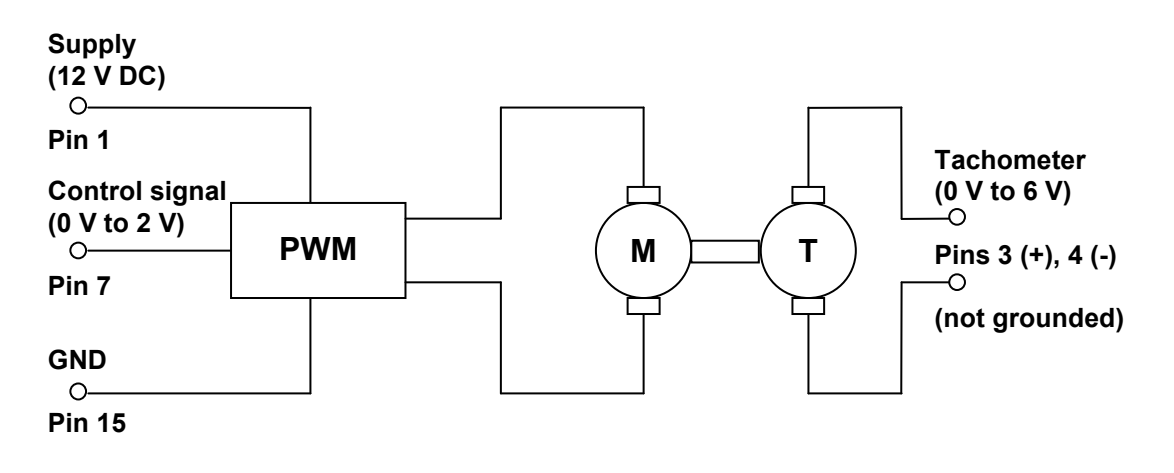

Figure LM7-18 Motor module

We are now going to wire-up our speed control circuit. Before you begin, please take the power plug off the Dragon12 development board. Like many other HCMOS components, microcontrollers can be quite sensitive to short circuits which may occur when modifying the wiring of an electronic circuit.

The template project has been prepared for receiving set-point information on ADC channel 7. Note that channel 7 is hardwired to the on-board potentiometer (range: 0 V to 5 V). Monitor the set-point signal on channel CH1 of the oscilloscope. Set the

corresponding vertical gain to 2 V/div and choose a reasonably slow horizontal gain (e.g. 500 ms/div).

If you have not already done so, connect the communication lines SCL and SDA of the IIC bus interface to the corresponding pins of the D/A converter (DAC). You may also have to connect the power supply pins of the DAC to the corresponding connectors on the Dragon12 board. Two small wire loops on the left-hand side of the reset button give convenient access to VCC (5 V) as well as GND (0 V).

Connect the output voltage of the D/A converter to the signal line of the motor module (pin 7). Monitor this signal on channel CH2 of the oscilloscope. Set the vertical gain to 2 V/div.

Set the voltage of the laboratory power supply to 12 VDC, before *switching it off.* Never change the wiring of an electronic circuit while it is powered up.

Provide the motor module with the required supply voltage of 12 V (pin 1: 12 V, pin 15: 0 V). Connect the ground of the power supply (GND) to the ground of the Dragon12 board. Connect pin 4 of the motor module (tachometer output, -ve) to the ground connector on the Dragon12. Finally, connect pin 3 (tachometer output, +ve) to channel 6 of the ADC unit of the MC9S12DP256B/C. This closes the loop of your control system ( $\mu$ C  $\rightarrow$  DAC  $\rightarrow$  motor module  $\rightarrow$  ADC  $\rightarrow$   $\mu$ C). You may want to use a suitably chosen voltage divider or a Zener diode to ensure that the interfaced voltage does not exceed 5 V.

### Before you proceed, get the laboratory instructor to check the wiring of your circuit.

Power up the Dragon12 and download your program to the microcontroller using the CodeWarrior debugger. With the power supply of the motor module still switched off, click on *start/resume* to run the controller. Turn the set-point potentiometer to ensure it is actually operating in the expected range  $(0 \vee t 5 \vee)$ . Set the voltage to somewhere between 0 V and 2 V (Figure LM7-19).

Switch on the power supply of the DC motor module. The motor should start turning. Slowly change the set-point within the input range from  $0 \vee 0$  to  $2 \vee 0$ . If your controller works, the speed of the motor should follow your set-point profile (Figure LM7-20).

Notice that the DAC signal never seems to reach the requested set-point voltage. This is due to the load presented by the input of the motor module.

Switch off the motor power supply and remove the power of the Dragon12 board. Disconnect the wire from the DAC output to the signal pin of the motor module. Disconnect the wire from the tachometer output (+ve) to ADC channel 6. Use a small patch cable to directly connect the DAC output to ADC channel 6. Power up the Dragon12 board and run the control algorithm. Turn the potentiometer and observe the output signal of the controller. The DAC now reaches all values up to the limit of its output range (4 V). Depending on the exact shape of both membership functions as well as the rule base of your fuzzy controller you may observe a slight sluggishness (Figure LM21). This behaviour can be adjusted by changing the shapes and/or the centres of the input/output membership functions. Also bear in mind that the controller presented here does not make use of the linguistic variables power bigadd and power bigsub. A slightly more aggressive controller might exhibit a less sluggish dynamic response.

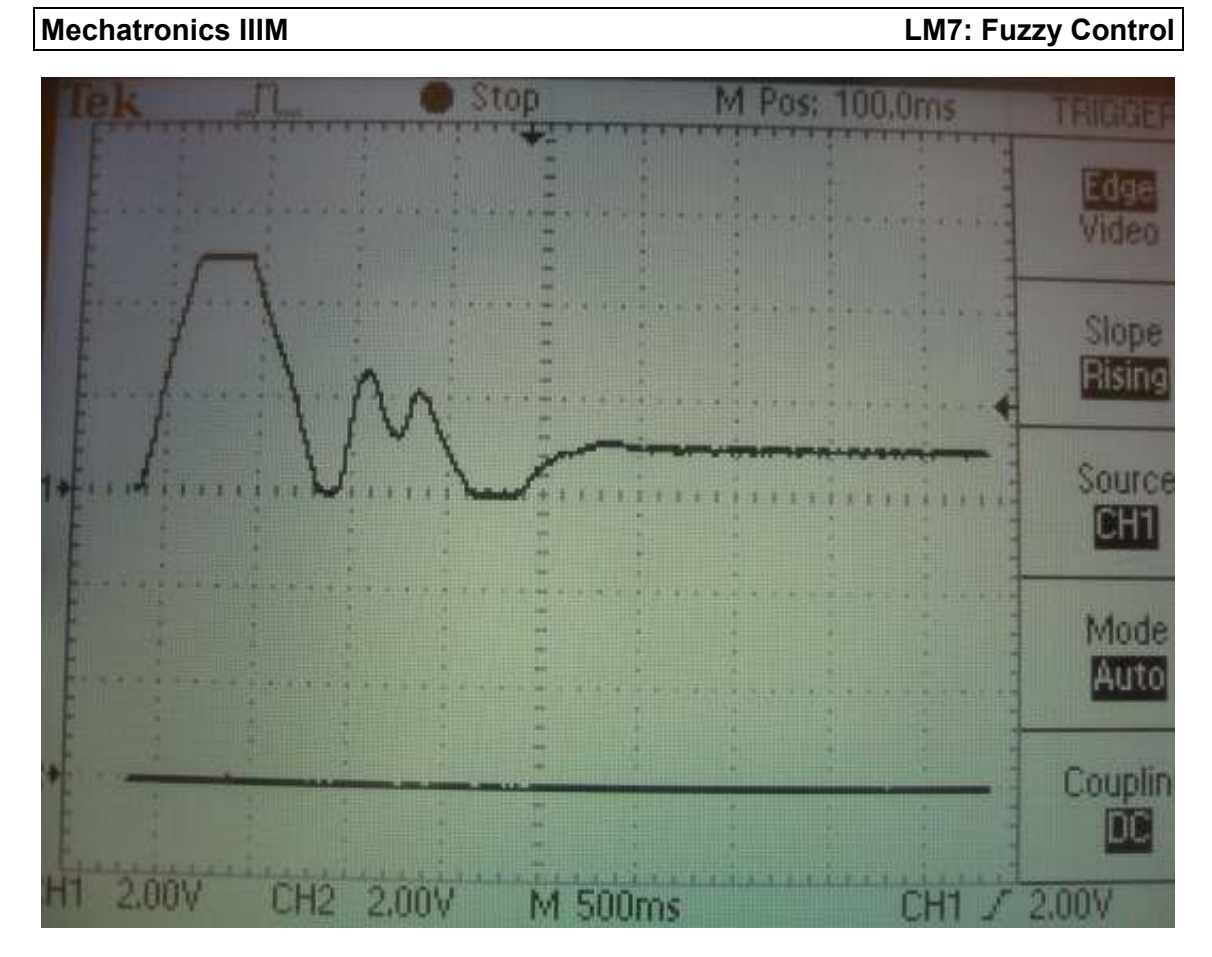

Figure LM7-19 Testing the fuzzy controller – set-point (CH1)

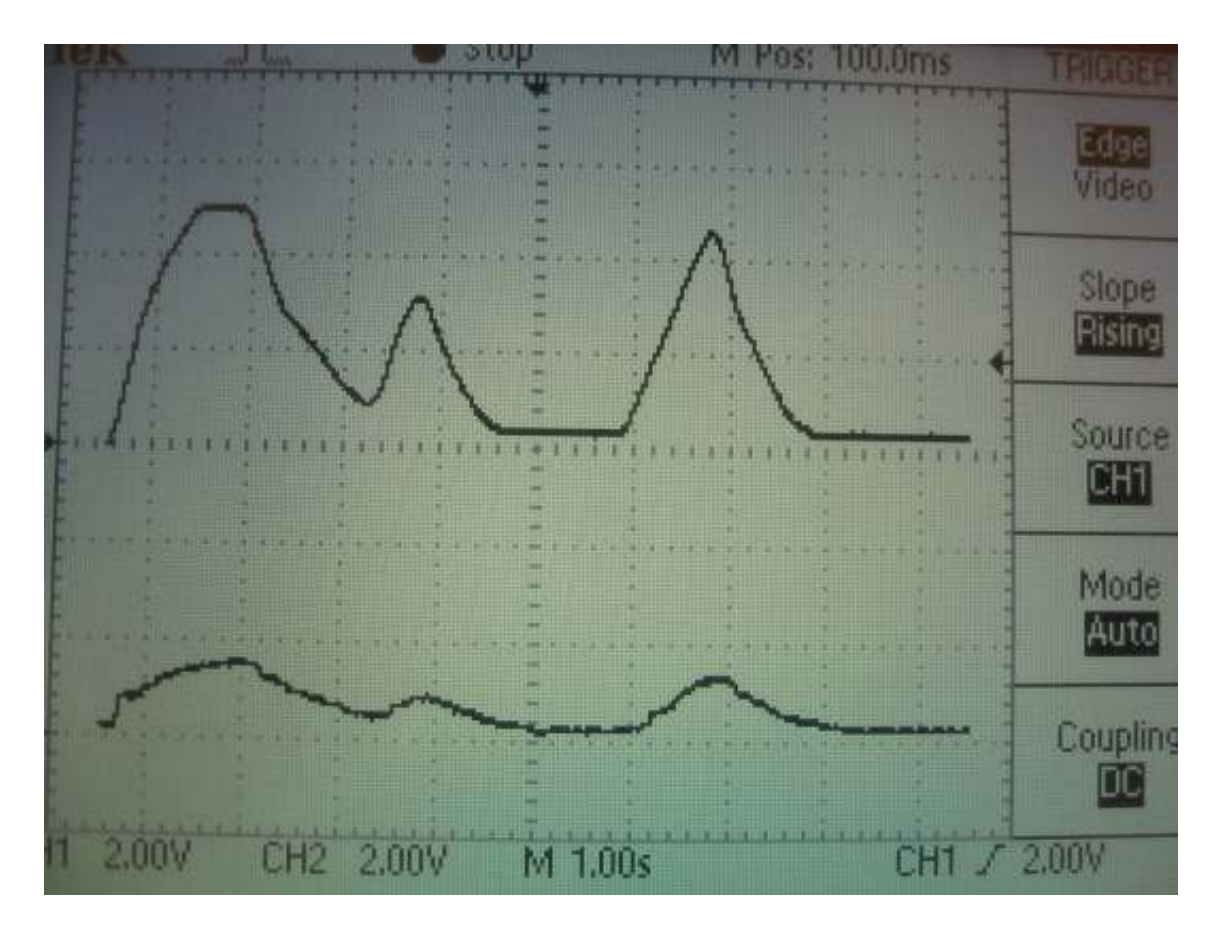

Figure LM7-20 Testing the fuzzy controller – set-point (CH1), speed (CH2)

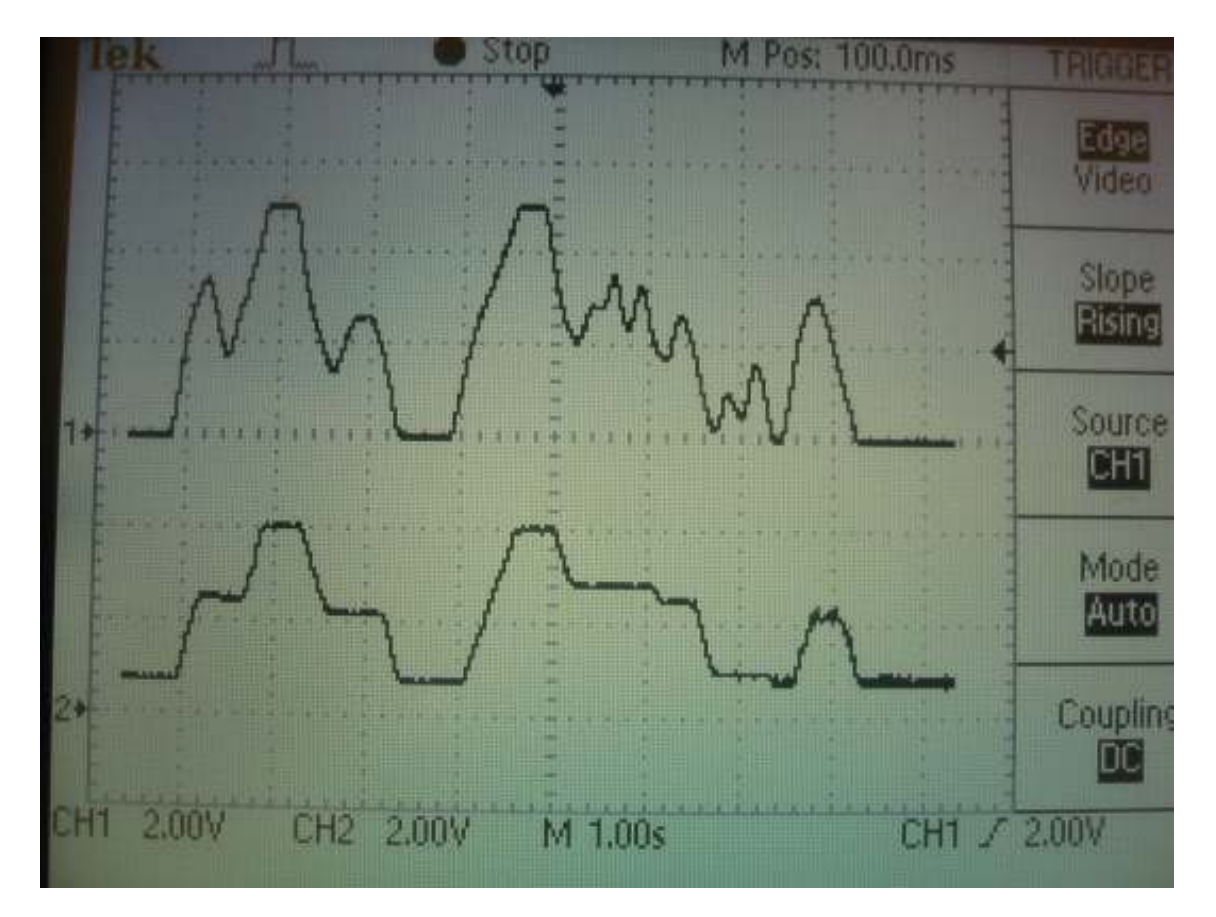

Figure LM7-21 Testing the fuzzy controller – direct loop-back

## Concluding comments:

The presented fuzzy control project includes the two support functions Bound and DAC signedBound. The former simply ensures that a given input value is within the valid boundaries of an unsigned 8-bit variable. This function is used to clip input signals which are outside the range of the on-chip fuzzy support unit.

The second function, DAC signedBound, is a signed 10-bit equivalent which is used to limit a given input signal to the signed range from -512 to +511. LEDs 0 to 5 are used to indicate the level of the controller output signal (change\_of\_power) within the range -128 … 127. LEDs 6 and 7 are used to indicate DAC overflow (value > 1023) and underflow (value < 0), respectively.

Finally, the controller evaluation time can be measured by producing pulse signals which indicate the duration of the timer interrupt service routine (see: *timer.c*). This has been done and the result is shown in Figures LM7-22 and LM7-23.

If you are keen, you can replace the fuzzy inference engine (fuzzyEngine.asm) by one you programmed yourself. You will have to produce a function for fuzzification, one for the rule based fuzzy inference and a  $3<sup>rd</sup>$  function for defuzzification. Two support functions, fuzzy\_OR as well as fuzzy\_AND, may also have to be written. Defining membership functions in C-structures will make the code much more accessible. However, you should be prepared for a significantly increased duration of the control cycle – even when trying to implement all major calculations using fast fixed point arithmetic.

| Tek                      |     | Trig'd            | M Pos: 0.000s | TRIGGER                   |
|--------------------------|-----|-------------------|---------------|---------------------------|
|                          |     | ۰<br>٠            |               | <b>King</b>               |
|                          |     | ш                 |               | Slope<br>Bising           |
|                          |     |                   |               | Source<br>CH <sub>2</sub> |
|                          |     |                   |               | Mode<br>Auto              |
|                          |     |                   |               | Coupling                  |
| CH <sub>1</sub><br>2.00V | CH2 | 2.00V<br>M 500 us |               | CH <sub>2</sub> / 2.00V   |

Figure LM7-22 Cycle time of the fuzzy control algorithm: approx. 200  $\mu$ s

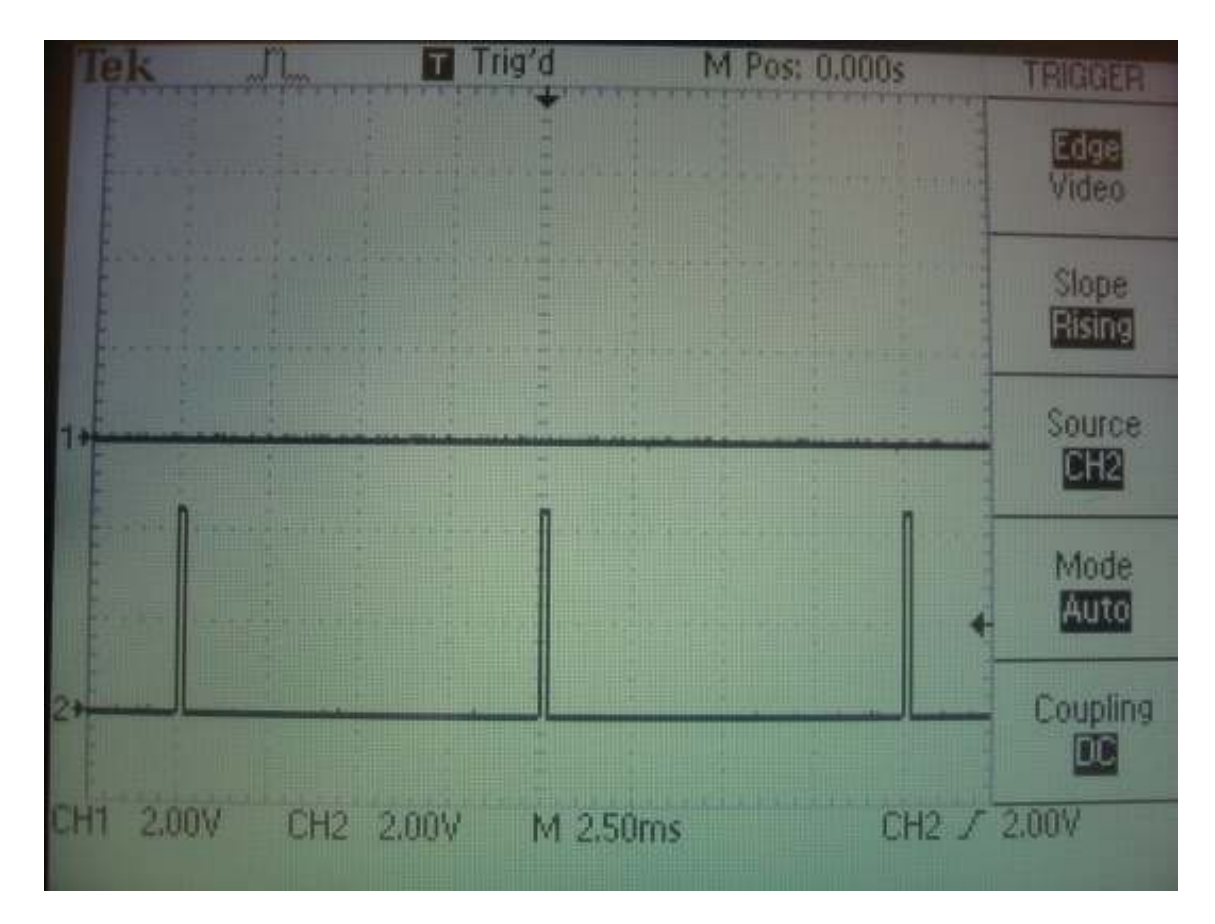

Figure LM7-23 Controller requires 2 % of the available 10 ms sample period